# Booting

COMP755Advanced Operating Systems

# Starting the Computer

- The boot process involves the
	- –Hardware
	- –Firmware
	- –Software

# Booting

- The computer word **boot** is short for "bootstrap" or "bootstrap load", sometimes called Initial Program Load (IPL).
- During the boot process <sup>a</sup> series of firmware and software load progressively larger and more complex programs until the full OS is started.

#### Initialization Goals

1

- Test for errors
- Reconfigure to adapt to hardware changes
- Reset the hardware
- Establish environment
- Start the operating system

# Integrity Checks

- Processor hardware integrity (hardware)
- I/O devices (firmware)
	- Anything missing?
	- Anything new?
	- Everything responding?
	- Runaway devices
- File system check (software)

# Configuration Check

- Hardware modifications are usually done when the computer is turned off.
- BIOS and OS check for configuration changes.
- Plug and Play assigns IRQ and I/O addresses

# Turning On the Computer

- When the CPU is powered on (or power is applied to the reset pin), the computer will start executing instructions at <sup>a</sup> fixed address.
- This first address is usually in the BIOS ROM.
- The BIOS runs configuration checks and eventually loads the initial OS boot loader and starts its execution.

## Pseudo‐code for Simple Boot Loader

- 0: set the index register to 8
- 1: check paper tape reader ready
- 2: if not ready, jump to 1
- 3: read byte from paper tape reader to accumulator
- 4: if end of tape, jump to 8
- 5: store accumulator to address in index register
- 6: increment the index register
- 7: jump to 1

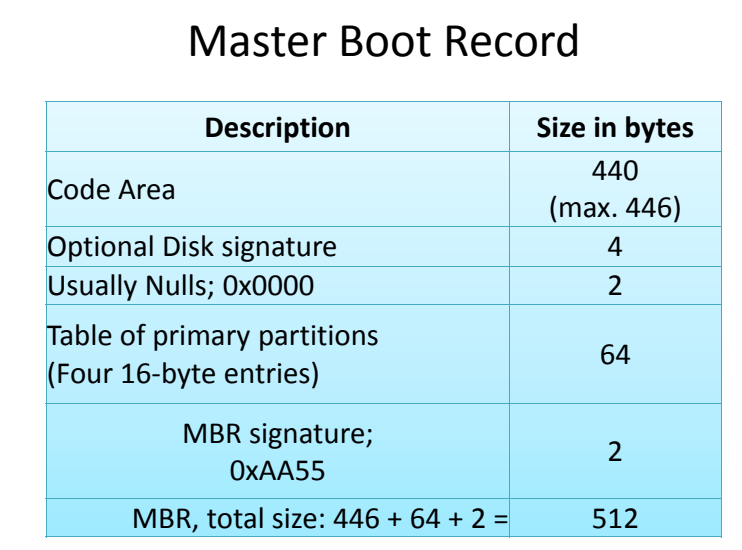

#### Multiple‐Stage Boot Loaders

- The first program loaded during <sup>a</sup> boot sequence is often very small.
- The size of the program in <sup>a</sup> master boot record is only 446 bytes.
- Usually the first boot program reads in <sup>a</sup> second boot program *(that might read in <sup>a</sup> third boot program)*.

#### Booting in the Stone Age

- To boot my communications frontend program on a minicomputer you had to:
- 1. Enter about <sup>a</sup> dozen bytes through the control panel
- 2. Put the paper tape in the teletype reader
- 3. Press the run button on the computer
- 4. Press the run button on the paper tape reader
- 5. After the tape had been read, enter the level 2 loader address on the front and press run.
- 6. This loader would load the program over a communications line from the mainframe.

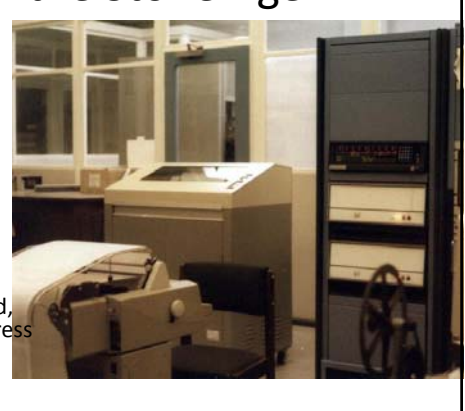

#### GRUB boot loader

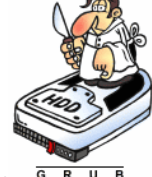

- GRUB is <sup>a</sup> boot loader package from GNU.
- When you turn on your computer, BIOS loads GRUB stage 1 from the MBR. This loads stage 1.5 which loads stage 2.
- GRUB reads <sup>a</sup> configuration script and interacts with the user.
- GRUB can load <sup>a</sup> variety of OS including Linux and Windows.

# Windows Boot Sequence

- •BIOS Power On Self Test
- •**•** Firmware checks hardware configuration
- •Check media in boot sequence.
- •For floppy drives, load the boot sector.
- •• For hard drives
	- •Load the Master Boot Record.
	- •Find the active partition.
	- •Load boot sector.

#### Windows Boot Sequence (cont.)

- •• Run the loaded boot code.
- •Load and run NTLDR
- •Load and run NTDETECT.COM
- •• Read BOOT.INI
- •Ask which OS to start *(if there is an option)*
- •Load and run Windows Kernel
- •Load Hardware Adaptation Layer

#### Windows Boot Sequence (cont.)

- •Load system hive
- •Load some drivers and services
- •**•** Initialize kernel and drivers that were loaded
- •Load and initialize the rest of the drivers
- $\bullet$ • Create hardware list in registry using NTDETECT information
- • Load and run Autocheck to check file systems

#### Windows Boot Sequence (cont.)

- •Set up paging
- •Load services defined in the registry
- •Win32 starts the logon process
- •• Aun applications specified in the registry for this user.
- •• Run applications in startup directory.

## Boot Errors

• If the active partition does not contain the boot components (or if you left a data diskette in the floppy drive), you will see

> **BOOT: Couldn't find NTLDRPlease insert another disk**

# Run the Occasional Program

- Many applications need to take some low priority action on an infrequent basis.
- Many choose to do this when you reboot
	- Virus checking
	- Archiving
	- Application updates
- The result is that the boot process take longer.

# Boot Errors

- If the boot.ini file points to the partition and directory that does not contain <sup>a</sup> copy of NT, you may see the messages:
- **Windows could not start because the following file is missing or corrupt:**
- **\<winnt root>\system32\ntoskrnl.exe**
- **Please re-install a copy of the above file.**

# Levels of Off

- Microsoft Windows supports several ways to turn your computer "off"
- $\bullet~$  Powered Off The power is disconnected
- Shutdown The system is turned off but the network is still active
	- Power on LAN can remotely wake <sup>a</sup> computer
- Stand by Low power execution
- Hibernate The RAM is copied to disk and the system is shutdown. When you restart, it reloads RAM and goes from there.

# Boot Media

- Hard drives are the usual media.
- CD-ROM can be used for OS installation.
- Knopix is an operating system based on Linux designed to be run directly from <sup>a</sup> CD
- USB thumb drives can be used to boot the OS and hold all mass storage.
- Some system boot from <sup>a</sup> network server.